# **Design with Microprocessors**

#### **Year III Computer Science 1-st Semester**

#### **Lecture 6: Serial data transfer**

# **Serial Interfaces on AVR**

#### **Universal Synchronous and Asynchronous serial Receiver and Transmitter (USART)**

- Synchronous and asynchronous data communication
- Different (programmable) baud-rates
- 5-9 bits data packages (with or without parity bit)
- Errors detection
- Interrupt support for transmission control

#### **Serial Peripheral Interface (SPI)**

- Synchronous data communication
- Full duplex
- Master or Slave configuration
- Variable transfer rates

#### **Two Wire Serial Interface (TWI)**

- Clock & data
- I2C protocol (master/slave, 7 bit addresses)
- Multiple masters arbitration
- Programmable slave address

**USAGE:**  $\mu$ C  $\leftrightarrow$  PC or interboard communication, for interfacing devices & sensors etc.

# **USART**

- Full Duplex Operation (Independent Serial Receive and Transmit Registers)
- Asynchronous or Synchronous Operation
- Master or Slave Clocked Synchronous Operation
- High Resolution Baud Rate Generator
- Supports Serial Frames with 5, 6, 7, 8, or 9 Data Bits and 1 or 2 Stop Bits
- Odd or Even Parity Generation and Parity Check Supported by Hardware
- Data OverRun Detection
- Framing Error Detection
- Noise Filtering Includes False Start Bit Detection and Digital Low Pass Filter
- Three Separate Interrupts on TX Complete, TX Data Register Empty and RX Complete
- Multi-processor Communication Mode
- Double Speed Asynchronous Communication Mode

## **USART (0 & 1) on ATmega**

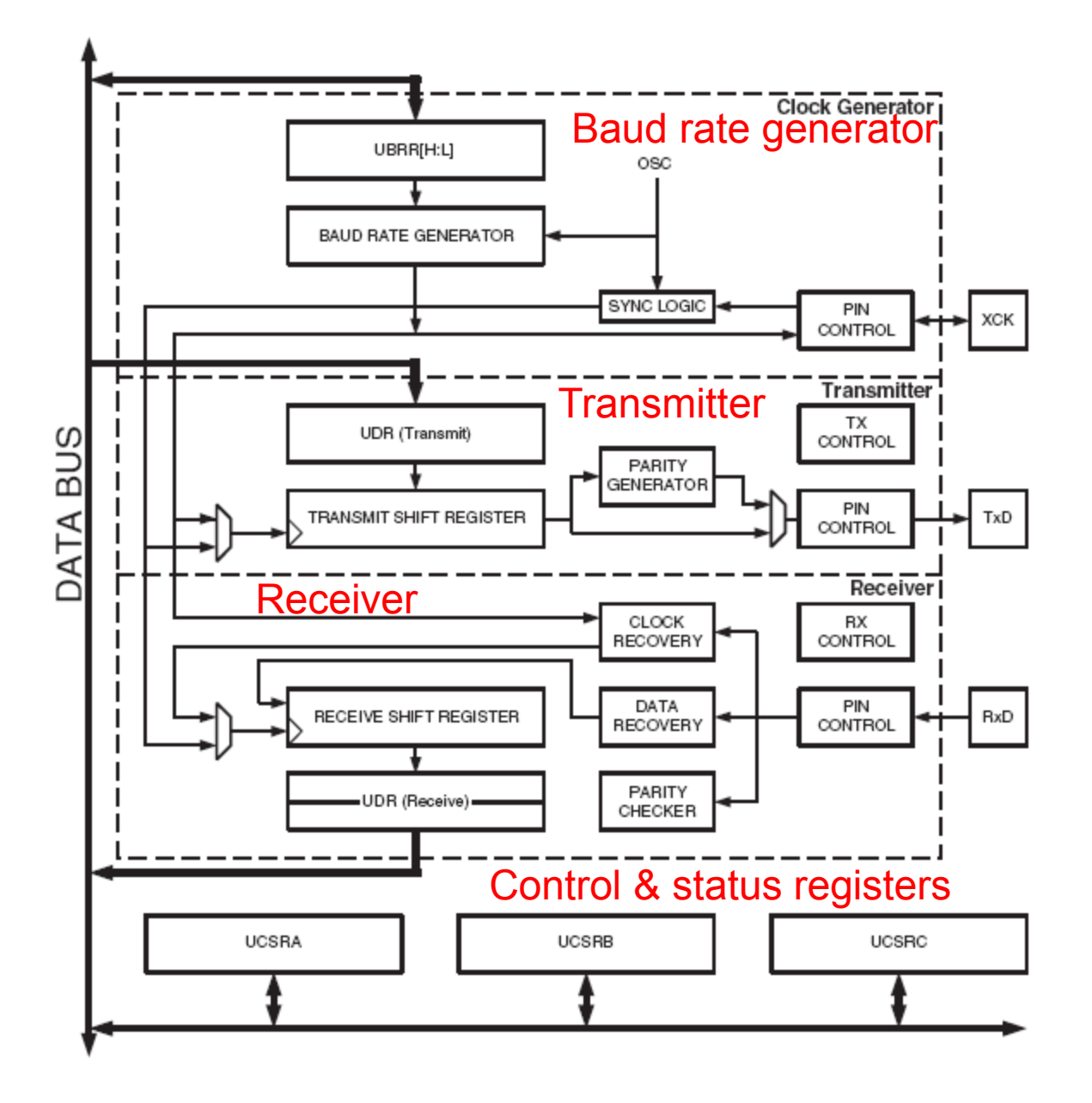

#### **Universal Asynchronous Receiver Transmitter**

2 signals:

Rx – serial data reception (input)

Tx – serial data sending (output)

Data format (frames):

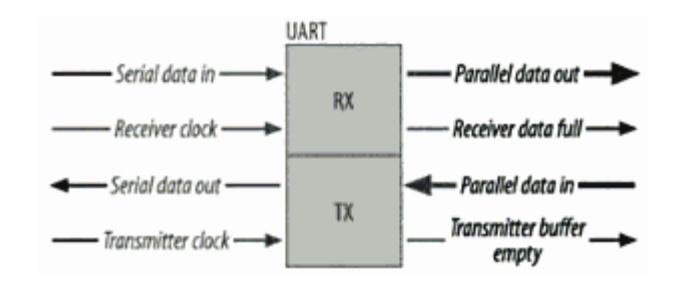

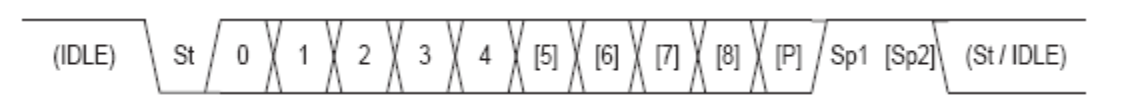

FRAME

**Asynchronous** – time interval between frames is undefined. The receiver detects when a frame starts (Start bit) and when ends (End bit(s)).

Time interval between consecutive bits (frequency / baud rate) is fixed and programmed in advance ( $Tx_{cik} \cong Rx_{cik}$ )

Full duplex communication: each side can initiate data sending

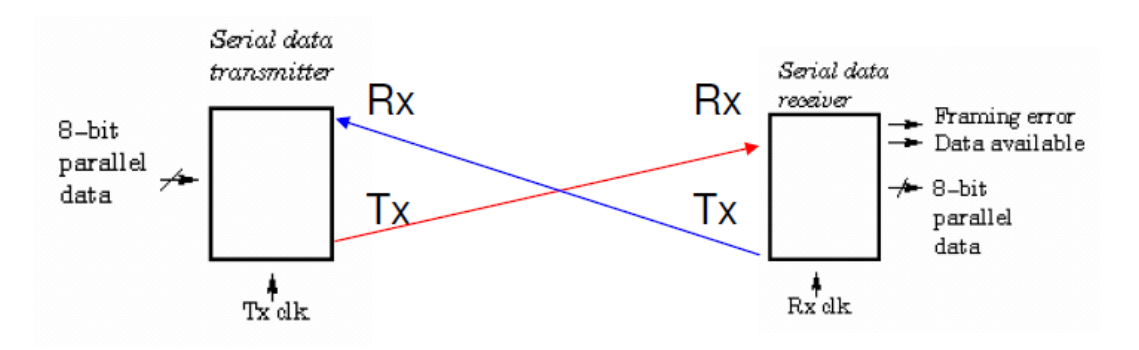

#### **Frame format**

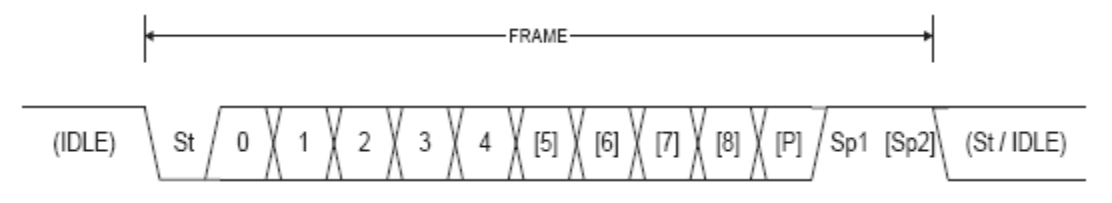

UART frame structure - 30 combinations:

- 1 start bit
- 5, 6, 7, 8, or 9 data bits
- no, even or odd parity bit
- 1 or 2 stop bits

#### Frame format is programmed by bits UCSZn2:0, UPMn1:0 & USBSn in control & status registers UCSRnB & UCSRnC

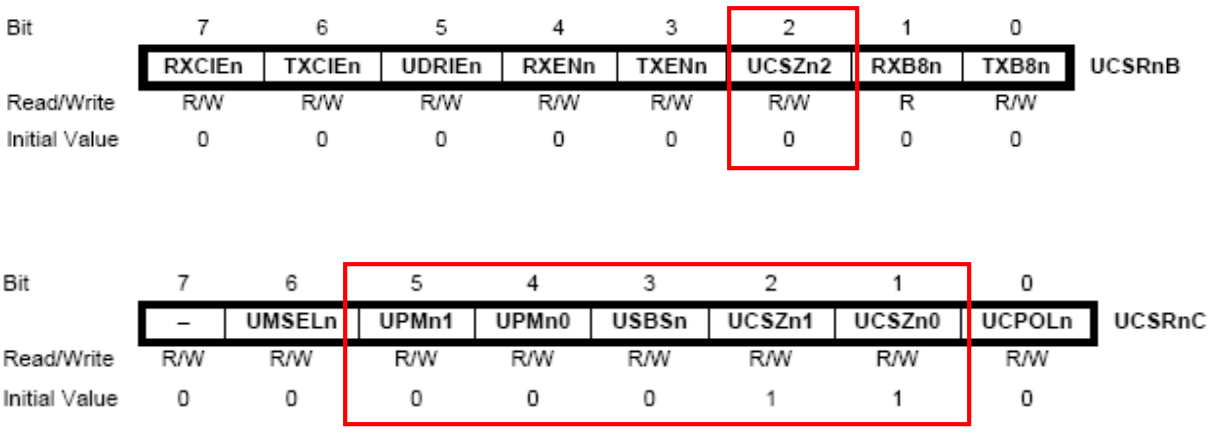

**St -** Start bit, low (0) **(n) -** Data bits (0 to 8) **P –** Parity (odd / even) **Sp -** Stop bit, high (1) **IDLE –** no data, high (1)

#### **• Bit 5:4 – UPMn1:0: Parity Mode**

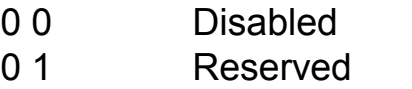

- 10 Enabled, Even Parity
- 11 Enabled, Odd Parity

#### **• Bit 3 – USBSn: Stop Bit Select**

- 0 1-bit
- 1 2-bit

#### **UCSZn2 & UCSZn1:0 : Character Size**

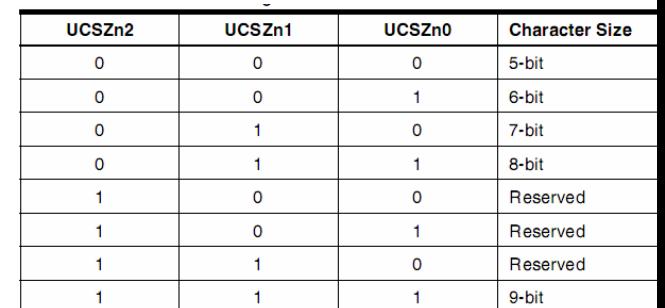

#### **Baud rate settings**

#### UBRRnL and UBRRnH – USART Baud Rate Registers

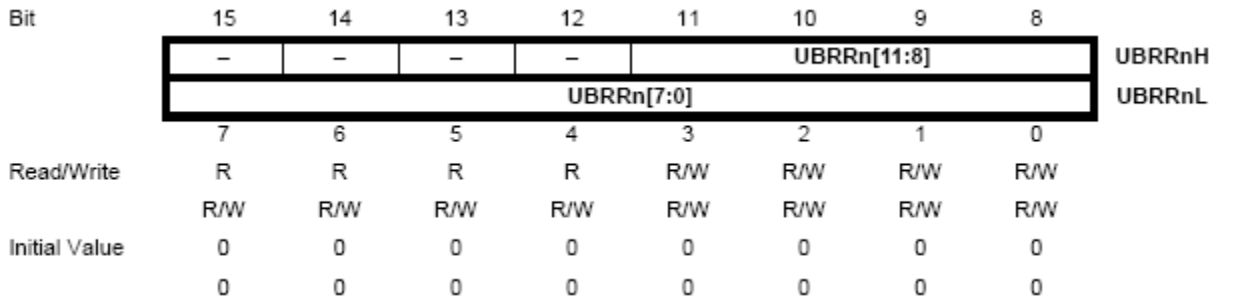

**UCSRnA** - **Bit 1 (U2Xn): Double the USART Transmission Speed U2Xn ←1: Reduces the division factor from 16 la 8** 

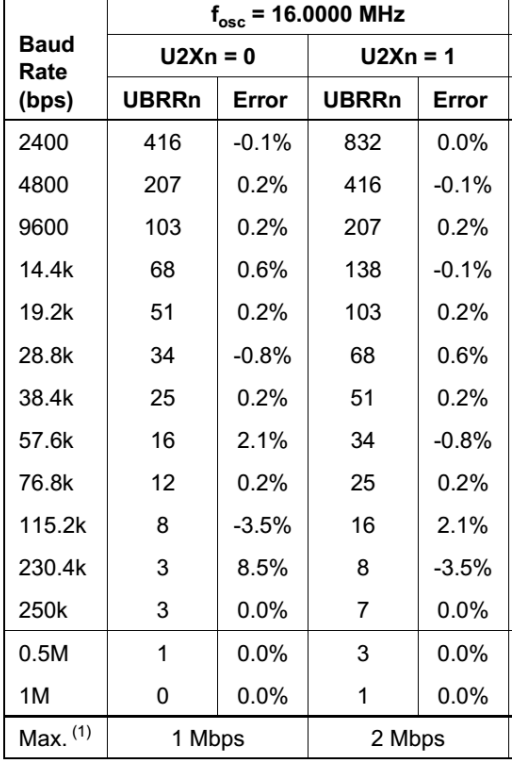

Table 19-12. Examples of UBRRn Settings fo

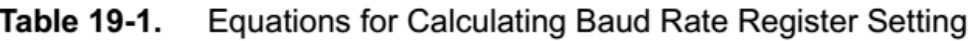

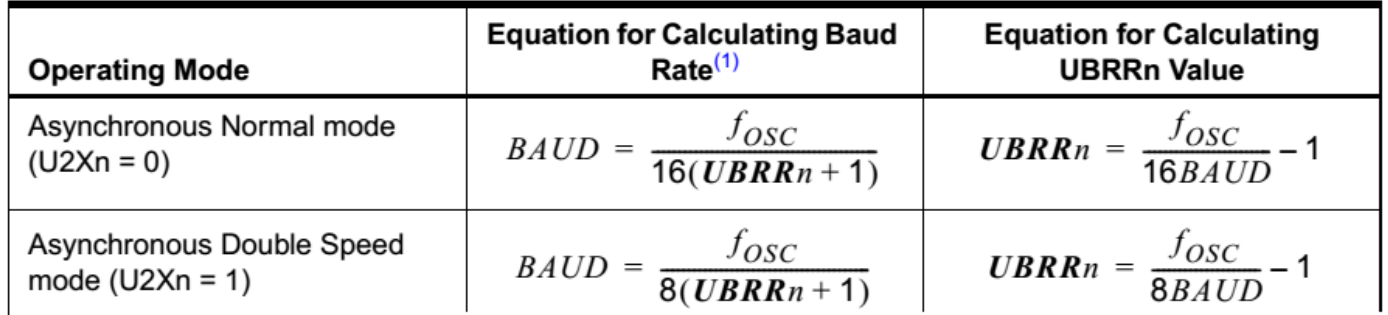

#### **Data reception (for one frame)**

1. Data transition from High (idle) '1' to low '0' on Rx is detected

2. Perform a  $\delta t$  delay (2\* $\delta t$  = 1/BAUD)  $\cong$  middle of the time interval for the start bit. If Rx = '0', initiate frame reception sequence. Otherwise: noise

3. Check the middle of the time interval for the next bits off the frame (data, parity, stop) and re-assemble the frame.

4. If the value detected for the stop bits position is '0'  $\Rightarrow$  framing error (eroare de impachetare).

5. If the parity computed at destination  $\neq$  bit P  $\Rightarrow$  parity error (eroare de paritate)

Sampling frequency  $[f<sub>OSC</sub>/(UBBR+1)]$  is 8 or 16 times the baud rate for increasing the robustness

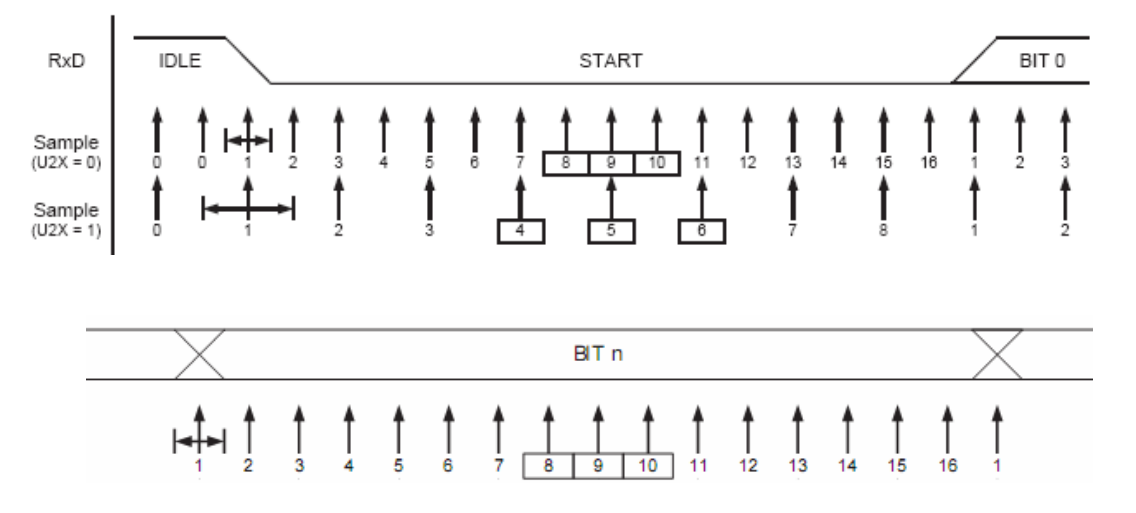

#### **UCSRnA – USART Control and Status Register A**

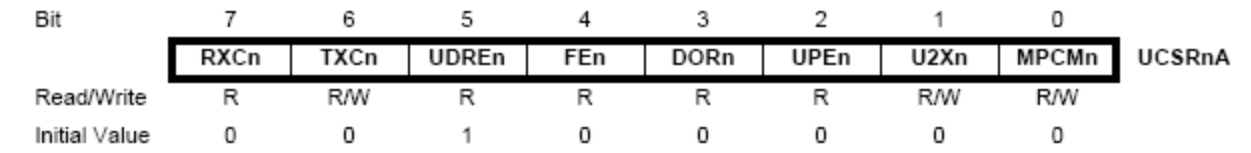

- **Bit 7 – RXCn: USART Receive Complete**
- $\mathsf{RXC}_n \leftarrow 1$ , data in receive buffer
- $\mathsf{RXC}_n \leftarrow 0$ , receive buffer empty

RXCn can trigger Receive Complete interrupt (+RXCIEn bit)

- **Bit 6 – TXCn: USART Transmit Complete**
- **TXCn**  $\leftarrow$  **1, if Transmit Shift Register empty & UDR has now new data**
- **TXCn**  $\leftarrow$  **0,** if a "Transmit Complete" interrupt is executed or by writing 1 to UCSRnA(TXCn) TXCn can trigger a Transmit Complete interrupt (+TXCIEn bit)
- **Bit 5 – UDREn: USART Data Register Empty**
- **UDREn**  $\leftarrow$  **1, transmit buffer empty**

UDREn can trigger a "Register Empty" interrupt (+UDRIEn bit).

- **Bit 4 – FEn: Frame Error**
- $FEn \leftarrow 1$ , framing error
- **Bit 3 – DORn: Data OverRun**

**DORn**  $\leftarrow$  **1, receive buffer full (2 char) and a new Start bit detected** 

**• Bit 2 – UPEn: USART Parity Error**

**UPEn**  $\leftarrow$  **1, parity error at reception (if parity enabled)** 

#### **Parity computation**

- The parity bit is calculated by doing an exclusive-or of all the data bits.
- If odd parity is used, the result of the exclusive or is inverted.
- The relation between the parity bit and data bits is as follows:

$$
\begin{array}{l} P_{even} = d_{n-1} \oplus \ldots \oplus d_3 \oplus d_2 \oplus d_1 \oplus d_0 \oplus 0 \\ P_{odd} = d_{n-1} \oplus \ldots \oplus d_3 \oplus d_2 \oplus d_1 \oplus d_0 \oplus 1 \end{array}
$$

- $P_{even}$ Parity bit using even parity
- $P_{odd}$ Parity bit using odd parity
- Data bit n of the character  $d_{n}$

#### **UCSRnB – USART Control and Status Register B**

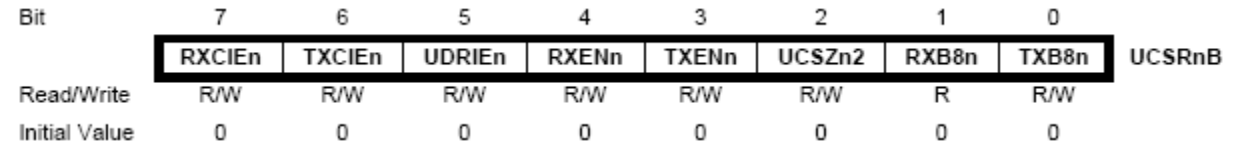

**• Bit 7 – RXCIEn: RX Complete Interrupt Enable**

**RXCIEn**  $\leftarrow$  **1, validate RXCn interrupt request (+ Global Interrupt Flag in SREG)** 

**• Bit 6 – TXCIEn: TX Complete Interrupt Enable**

**TXCIEn**  $\leftarrow$  **1, validate TXCn interrupt request (** $+$  **Global Interrupt Flag in SREG)** 

- **Bit 5 – UDRIEn: USART Data Register Empty Interrupt Enable**
- **UDRIEn**  $\leftarrow$  **1, validate UDREn interrupt request (** $+$  **Global Interrupt Flag in SREG)**
- **Bit 4 – RXENn: Receiver Enable**
- **RXENn**  $\leftarrow$  **1, validate reception**
- **RXENn**  $\leftarrow$  **0,** invalidate reception
- **Bit 3 – TXENn: Transmitter Enable**
- **TXENn**  $\leftarrow$  **1, validate transmission**

**TXENn**  $\leftarrow$  **0,** invalidate transmission (after flushing of Transmit Shift Register & Transmit Buffer Register)

- **Bit 1 – RXB8n: Receive Data Bit 8**
- **RXB8n** 9-th data bit received (frame with 9 data bits) Read before bits (7:0) from UDRn
- **Bit 0 – TXB8n: Transmit Data Bit 8**
- **TXB8n** 9-th data bit transmitted (frame cu with 9 data bits) Written before bits (7:0) from UDRn

#### **UCSRnC – USART Control and Status Register C**

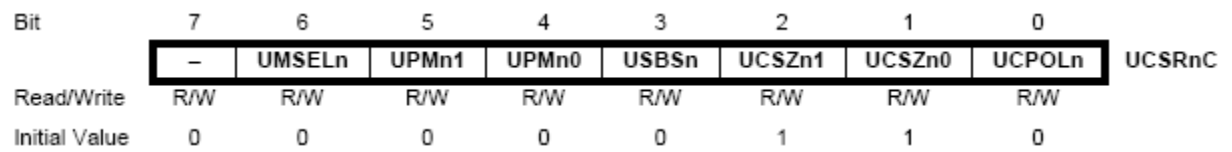

#### **• Bit 7 – Reserved Bit**  $UCSRnC < 0$

**• Bit 6 – UMSELn: USART Mode Select**

**UMSELn**  $\leftarrow$  **0/1** operation mode : asynchronous / synchronous

- **Bit 0 – UCPOLn: Clock Polarity**
- $UCPOLn \leftarrow 0$  for asynchronous mode

Significance only for the synchronous mode

**UDRn – USART I/O Data Register** (Transmit Data Buffer Register TXB & Receive

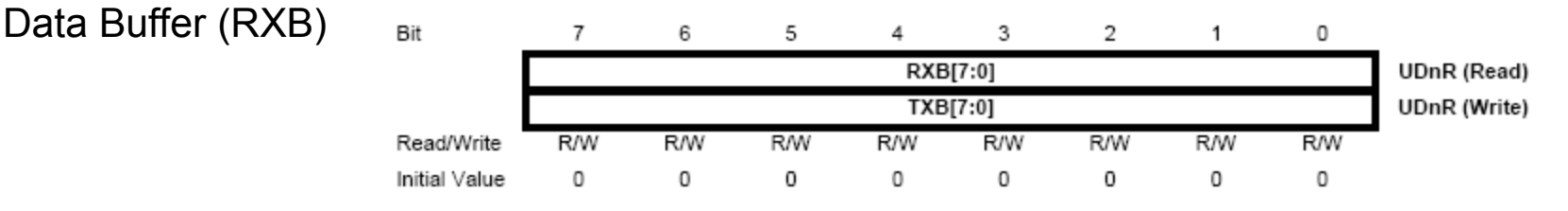

- Same I/O address (UDRn)
- Writing UDRn  $\rightarrow$  writing TXBn  $\Rightarrow$  triggers data sending if the shift register is free
- Writing is valid only if UDREn=1(empty) in UCSRnA (otherwise ignored)
- Reading UDRn  $\rightarrow$  reading RXBn

### **USART & RS232**

Signal level adaptation to RS232 standard: RS232 logic '1' -5… -15 V RS232 logic '0' +5…+15 V (For long wire transmission  $\Rightarrow$  robustness + optical isolation)

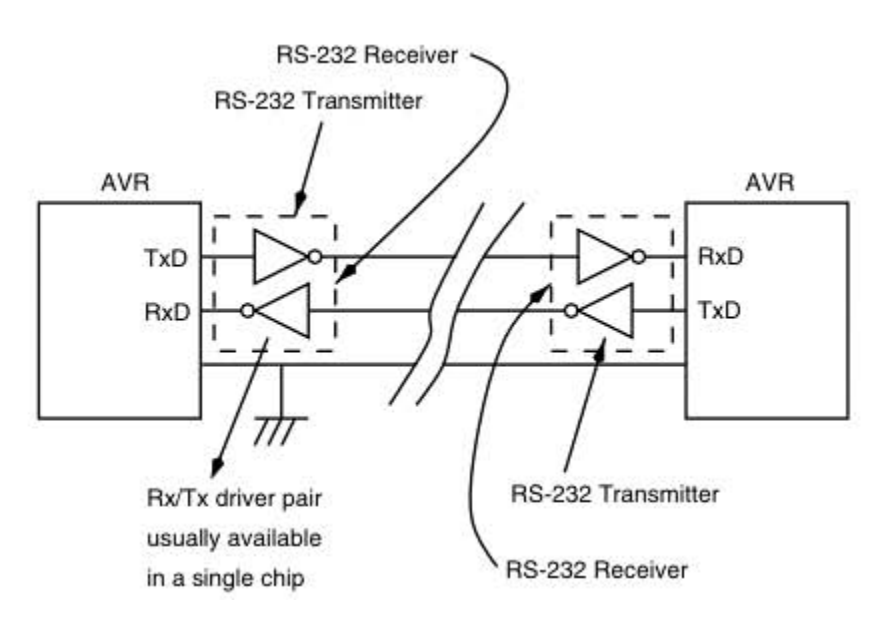

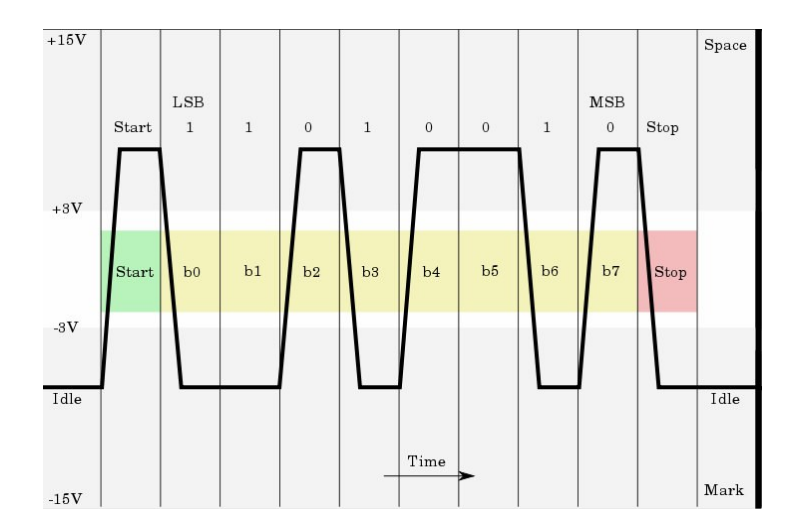

#### **Pmod RS232**

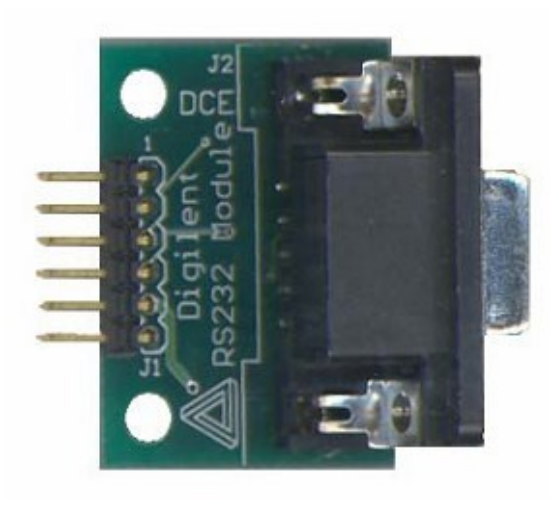

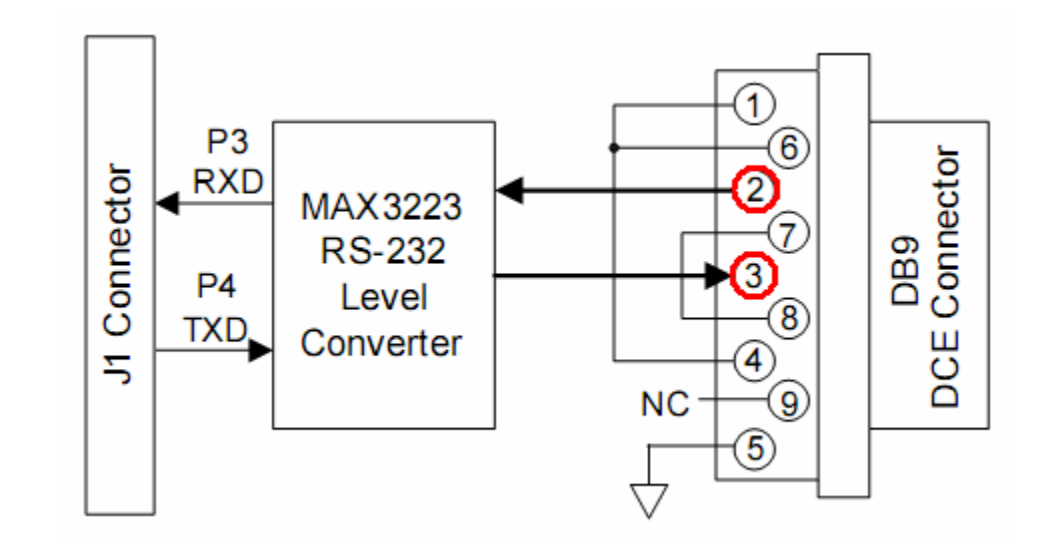

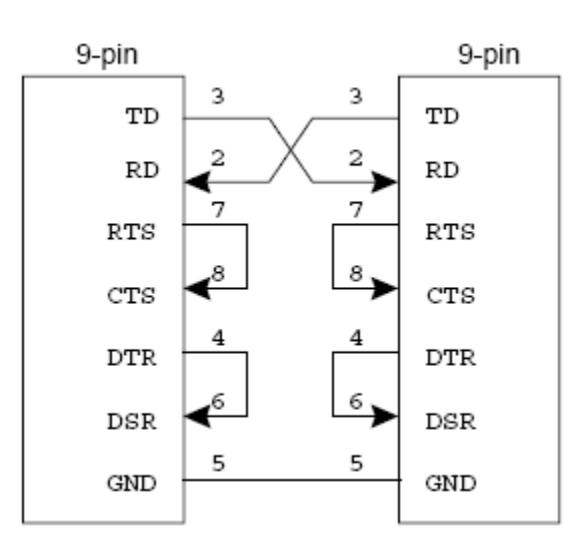

# **USART on ATmega**

**Example:** ATmega + Pmod RS232  $\leftrightarrow$  PC communication through a serial cable

#### **1. USART/PC configuration**

Baud: 9600 Frame size: 8 data bits Stop bits: 2 Parity: none

$$
UBRRn = \frac{f_{OSC}}{16BAUD} - 1
$$

 $f_{\rm OSC}$  = 16.000.000 UBRRn = 103

#### 2. **Wait for character receiving**

- check RXCn (UCSRnA bit 7): wait until becomes 1
- 3. **Read received character from UDRn**
- 4. **Write character to be sent in UDRn**
- 5. **Wait character transmission**
	- check TXCn (UCSRnA bit 6), wait until becomes 1
- 6. **Jump to step 2**

### **USART on ATmega**

**Example:** ATMega (USART1) + Pmod RS232  $\leftrightarrow$  PC communication through a serial cable

```
ldi r16, 0b00011000 ; activates Rx && Tx
sts UCSR1B r16
ldi r16, 0b00001110 ; frame size 8 bits, no parity, 2 stop bits
sts UCSR1C,r16
ldi r16, 103 ; lower 8 bits of BAUD 
ldi r17, 0 ; upper bits of BAUD are 0
sts UBRR1H, r17
sts UBRR1L, r16
mainloop:
 rxloop:
          lds r20, UCSR1A
          sbrs r20, 7; bit 7 (RXCn) in UCSR1A = 1 \Rightarrow reception complete
 rjmp rxloop
lds r16, UDR1 ; read received data
sts UDR1,r16 ; write data for transmission
 txloop:
          lds r20, UCSR1A ; wait for transmission finish
          sbrs r20, UDRE1 ; bit 5 in UCSR1A = 1 \Rightarrow transmission buffer is empty
          ; or sbrs r20, 6; bit 6 (TXCn) in UCSR1A = 1 \Rightarrow transmission complete
 rjmp txloop
rjmp mainloop
```
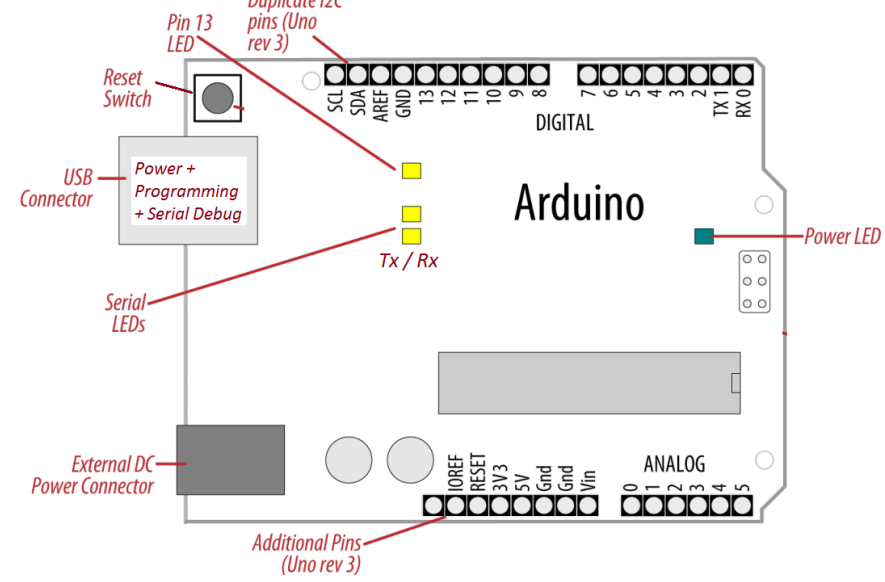

#### **Arduino UNO (rev. 3)**

- Serial:  $0$  (RX) and 1 (TX);
- SPI: 10 (SS), 11 (MOSI), 12 (MISO), 13 (SCK).
- TWI (I2C): A4 or SDA pin and A5 or SCL pin

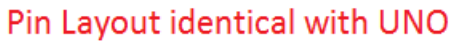

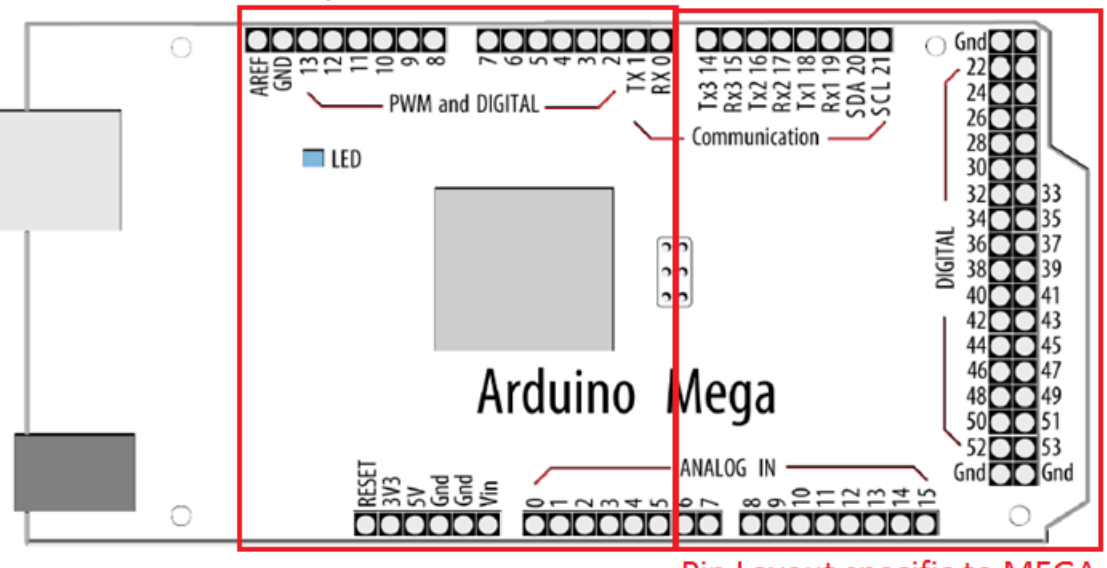

**Arduino MEGA (rev. 3)**

- Serial :  $0$  (RX) and 1 (TX); Serial 1: 19 (RX) and 18 (TX); Serial 2: 17 (RX) and 16 (TX); Serial 3: 15 (RX) and 14 (TX)
- SPI: 50 (MISO), 51 (MOSI), 52 (SCK), 53 (SS)
- TWI: 20 (SDA) and 21 (SCL)

Pin Layout specific to MEGA

- **All Arduino boards** have at least one **native** serial port (also known as a UART or USART): **Serial**
- $\Box \mu C \leftrightarrow PC$  communication via the on-board USB port (USB-to-serial adapter ATmega 16U2) – used also for the board programming !!
- inter-board communication using pins 0 (RX) and 1 (TX) not recommanded Also is not recommended to use these pins (0 and 1) for digital I/O !!!
- **The Arduino MEGA** has three additional serial ports: **Serial1** on pins 19 (RX) and 18 (TX), **Serial2** on pins 17 (RX) and 16 (TX), **Serial3** on pins 15 (RX) and 14 (TX).
- to communicate with your personal computer through these ports, you will need an additional USB-to-serial adaptor (they are not connected to the Mega's USB-to-serial adaptor).
- to communicate with an external TTL serial device, connect the TX pin to your device's RX pin, the RX to your device's TX pin, and the ground of your Mega to your device's ground. (Don't connect these pins directly to an RS232 serial port which operate at  $+/- 12V \Rightarrow$  damage your Arduino board; unless you use a RS232 adapter as the Pmod RS232)

The built-in Arduino **Serial** library [\(http://arduino.cc/en/Reference/Serial\)](http://arduino.cc/en/Reference/Serial) [1] used for communication between the Arduino board and a computer or other TTL serial devices

**Serial** library methods (selection):

- **Serial.begin(speed)**  sets the baud rate (speed) and the default serial frame format (*8 data* bits, *no parity*, *one stop* bit)
- **Serial.begin(speed, config)**  sets the baud rate (speed) + customizable frame format (config)

config – ex: SERIAL  $8N1$  (the default), SERIAL 7E2, SERIAL  $501$  ...

- **Serial.print(val)**  prints data to the serial port as human-readable ASCII text
- **Serial.print(val, format)**  format specifies the base to use (BIN, OCT , DEC, HEX. For floating point numbers - the number of decimal places to use.
- **Serial.println** Prints data followed (ASCII 13, or '\r') + (ASCII 10, or '\n')

#### **Examples:**

Serial.print("Hello.") gives "Hello"

Serial.print(78) gives "78" Serial.print(78, BIN) gives "1001110" Serial.print(1.23456) gives "1.23" Serial.println(1.23456, 4) gives "1.2346"

#### **Arduino example:**

```
void setup() {
  Serial.begin(9600); // opens serial port, sets data rate to 9600 bps
}
```
void  $loop()$   $\{\}$ 

#### **Arduino Mega example:**

// Arduino Mega using all four of its Serial ports // (Serial, Serial1, Serial2, Serial3), // with different baud rates:

```
void setup(){
 Serial.begin(9600);
 Serial1.begin(38400);
 Serial2.begin(19200);
 Serial3.begin(4800);
```

```
Serial.println("Hello Computer");
Serial1.println("Hello Serial 1");
Serial2.println("Hello Serial 2");
Serial3.println("Hello Serial 3");
```
void  $loop()$   $\{\}$ 

}

**Serial** library methods (selection):

- int IncomingByte **Serial.read()** reads incoming serial data
- Int NoOfBytesSent **Serial.write(data)**  writes binary data to the serial port. Data is sent as a byte (val) or a series of bytes specified as a string (str) or as an array (buf, len)

To send the characters representing the digits of a number use the [print](http://arduino.cc/en/Serial/Print)() function instead write().

- **Serial.flush**() waits for the transmission of outgoing serial data to complete
- Int NoOfBytes **Serial.available()**  Get the number of bytes (characters) available for reading from the serial port. This is data that's already arrived and stored in the serial receive buffer (which holds up to 64 bytes)
- **serialEvent()**  user defined function called when data is available. Use Serial.read() to capture this data.
- serialEvent1(), serialEvent2(), serialEvent3() Arduino Mega only

### m**C PC communication : receiving Serial Data in Arduino** - receive

data on Arduino from a computer or another serial device and react to commands or data sent from your computer [2]

**Example 1** - receives a digit (single characters 0 ... 9) and blinks the

```
LED on pin 13 at a rate proportional to the received digit value
const int ledPin = 13; \frac{1}{2} // LED pin
int blinkRate=0; // blink rate
void setup() 
 {
  Serial.begin(9600); // Initialize serial port to send and receive at 9600 baud
  pinMode(ledPin, OUTPUT); // set this pin as output
 }
void loop() {
  if ( Serial.available()) \frac{1}{2} Check to see if at least one character is available
  \mathcal{L}_{\mathcal{A}}char ch = Serial.read();
        If \mathsf{I}(i) is this an ascii digit between 0 and 9?
         {
           blinkRate = (ch - '0'); // ASCII value converted to numeric valueblinkRate = blinkRate * 100; // actual rate is 100ms times received digit
        }
  }
  blink();
 1
```
#### **Example 1 – cont.**

// blink the LED with the on and off times determined by blinkRate void blink() {

```
digitalWrite(ledPin,HIGH);
 delay(blinkRate); // delay depends on blinkrate value
 digitalWrite(ledPin,LOW);
delay(blinkRate);
}
```
#### **To use the example (PC side):**

- use the Arduino environment's built-in serial monitor (click the serial monitor button in the toolbar or <CTRL+SHIFT+M>)
- select the same baud rate used in the call to serial.begin())
- type a digit in the text box at the top of the Serial Monitor window
- clicking the Send button will send the character typed into the text box; if you type a digit, you should see the blink rate change

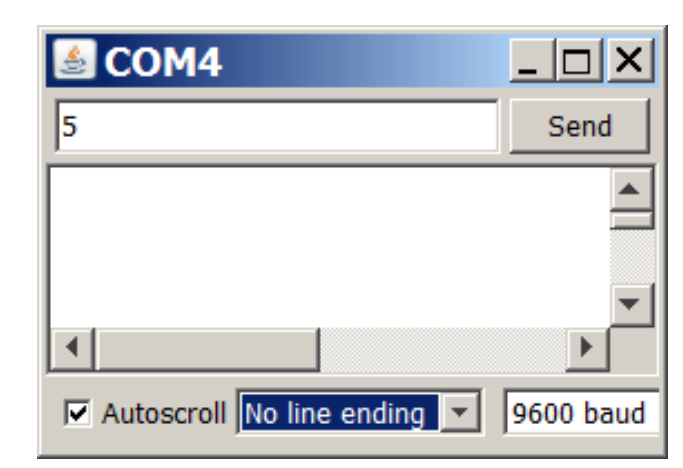

#### **Example 1 – modified** using **serialEvent()**

```
void loop()
{
 blink(); 
}
void serialEvent()
{
 while(Serial.available())
 {
   char ch = Serial.read();
   // Serial.write(ch); 
   if( isDigit(ch) ) // is this an ascii digit between 0 and 9?
   {
     blinkRate = (ch - '0'); // ASCII value converted to numeric value
     blinkRate = blinkRate * 100; // actual rate is 100mS times received digit 
   }
  }
}
```
**Homework:** optimize the blink function code (without using delay).

#### **SoftwareSerial library** (<http://arduino.cc/en/Reference/softwareSerial>)

- Developed to allow serial communication on other digital pins of the Arduino, using software to replicate the functionality (hence the name "SoftwareSerial") – useful especially on UNO boards
- It is possible to have multiple software serial ports with speeds up to 115200 bps. A parameter enables inverted signaling for devices which require that protocol.

#### **Limitations**

- If using multiple software serial ports, only one can receive data at a time.
- Not all pins on the Mega and Mega 2560 support change interrupts, so only the following can be used for **RX**: 10, 11, 12, 13, 14, 15, 50, 51, 52, 53, A8 (62), A9 (63), A10 (64), A11 (65), A12 (66), A13 (67), A14 (68), A15 (69).
- If your project requires simultaneous data flows ....

**Example 2:** Software serial multiple serial test Receives from the hardware serial, sends to software serial. Receives from software serial, sends to hardware serial. The circuit:

- \* RX is digital pin 10 (connect to TX of other device)
- \* TX is digital pin 11 (connect to RX of other device)

#### **Example 2 –** Software serial multiple serial test

```
#include <SoftwareSerial.h>
```

```
SoftwareSerial mySerial(10, 11); // RX, TX
void setup() 
{
 // Open serial communications and wait for port to open:
 Serial.begin(4800); // uses the native / built-in serial (USART hardware device)
 while (!Serial) {
  ; // wait for serial port to connect. Needed for Leonardo only
 }
```
Serial.println("Goodnight moon!"); // send data through the built-in serial (USART hardware device)

```
// set the data rate for the SoftwareSerial port
mySerial.begin(4800);
mySerial.println("Hello, world?");
}
```

```
void loop() // run over and over
{ // exchanges data between the hardware and the software serials
 if (mySerial.available())
```

```
Serial.write(mySerial.read());
```

```
if (Serial.available())
```
}

```
mySerial.write(Serial.read());
```
**SPI library** (<http://arduino.cc/en/Reference/SPI>) [3]

- **SPI.setBitOrder(order)**  bit order = LSBFIRST or MSBFIRST
- **SPI.setDataMode(mode)**  mode = SPI\_MODE0 or SPI\_MODE1 or SPI\_MODE2 or SPI\_MODE3 (set clock phase and polarity)
- **SPI.setClockDivider()** SPI clock divider = SPI\_CLOCK\_DIV(2 .. 128)
- **SPI.begin()**  initialize the SPI bus by setting SCK, MOSI, and SS to outputs, pulling SCK and MOSI low, and SS high.
- **SPI.end()**  disables the SPI bus (leaving pin modes unchanged)
- ReturnByte **SPI.transfer(val)**  transfer one byte over the SPI bus, both sending and receiving.

#### **Note about Slave Select (SS) pin on AVR based boards**

- SPI library supports only master mode  $\Rightarrow$  SS pin should be set always as OUTPUT (otherwise the SPI interface could be put automatically into slave mode by hardware, rendering the library inoperative).
- It possible to use any pin as the Slave Select (SS) for the devices. For example, the Arduino Ethernet shield uses pin 4 to control the SPI connection to the on-board SD card, and pin 10 to control the connection to the Ethernet controller.

**Example 3 (SPI)** - Controlling a Digital Potentiometer Using SPI [4] <http://arduino.cc/en/Tutorial/SPIDigitalPot> <http://www.youtube.com/watch?v=1nO2SSExEnQ> https://en.wikipedia.org/wiki/Serial Peripheral Interface Bus [AD5206's datasheet: http://datasheet.octopart.com/AD5206BRU10-Analog-](http://datasheet.octopart.com/AD5206BRU10-Analog-Devices-datasheet-8405.pdf)Devices-datasheet-8405.pdf

AD5206 is a 6 channel digital potentiometer (six variable resistors (potentiometers) built in for individual electronic control).

- 3 pins on the chip for each variable resistors (they can be interfaced as for a mechanical potentiometer): Ax, Bx and Wx (Wiper).
- pin  $A = high$ , pin  $B = low$  and pin  $W = variable$  voltage output connected to an LED (AD5206 provides a maximum resistance of 10K ohms, delivered in 255 steps (255 being the max, 0 being the least).
- To control R you send on the SPI 2 bytes: one with the channel number (0 - 5) and one with the resistance value for the channel (0 - 255)

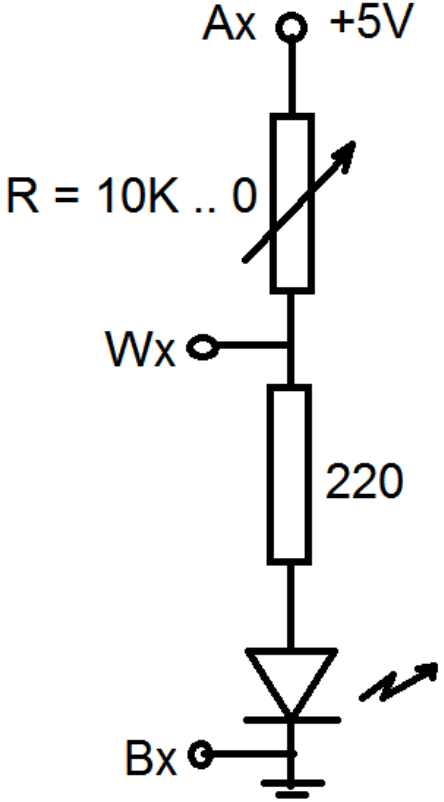

**Example 3 (SPI)** - Controlling a Digital Potentiometer Using SPI [4]

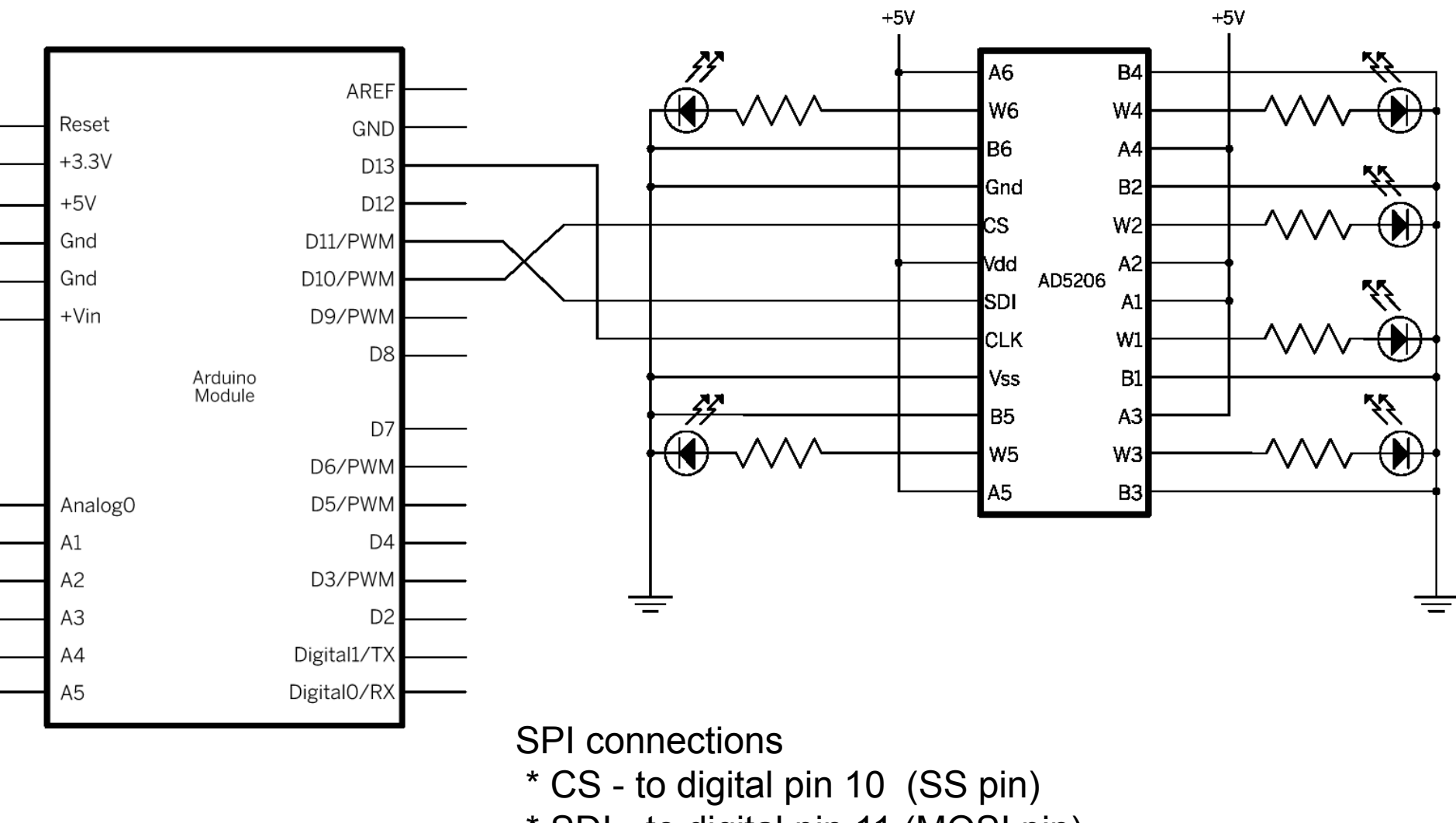

- \* SDI to digital pin 11 (MOSI pin)
- \* CLK to digital pin 13 (SCK pin)

#### **Example 3 (SPI)** - Controlling a Digital Potentiometer Using SPI

```
#include <SPI.h>
// set pin 10 as the slave select for the digital pot:
const int slaveSelectPin = 10;
```

```
void setup() {
 // set the slaveSelectPin as an output:
 pinMode (slaveSelectPin, OUTPUT);
SPI.begin(); // initialize SPI:
}
```
}

```
void loop() {
 // go through the six channels of the digital pot:
 for (int channel = 0; channel < 6; channel + +) {
  // change the resistance on this channel from min to max:
  for (int level = 0; level < 255; level + +) {
   digitalPotWrite(channel, level);
   delay(10);
   }
    delay(100); // wait a second at the top:
  // change the resistance on this channel from max to min:
  for (int level = 0; level < 255; level++) {
   digitalPotWrite(channel, 255 - level);
   delay(10);
  }
 }
```
void digitalPotWrite(int address, int value) { // take the SS pin low to select the chip: digitalWrite(slaveSelectPin,LOW); // send in the address and value via SPI: SPI.transfer(address); SPI.transfer(value); // take the SS pin high to de-select the chip: digitalWrite(slaveSelectPin,HIGH); }

```
Homework: modify the above 
example in order to dim-in and 
dim-out al the 6 LEDs 
simultaneously / synchronously
```
### **ASCII codes**

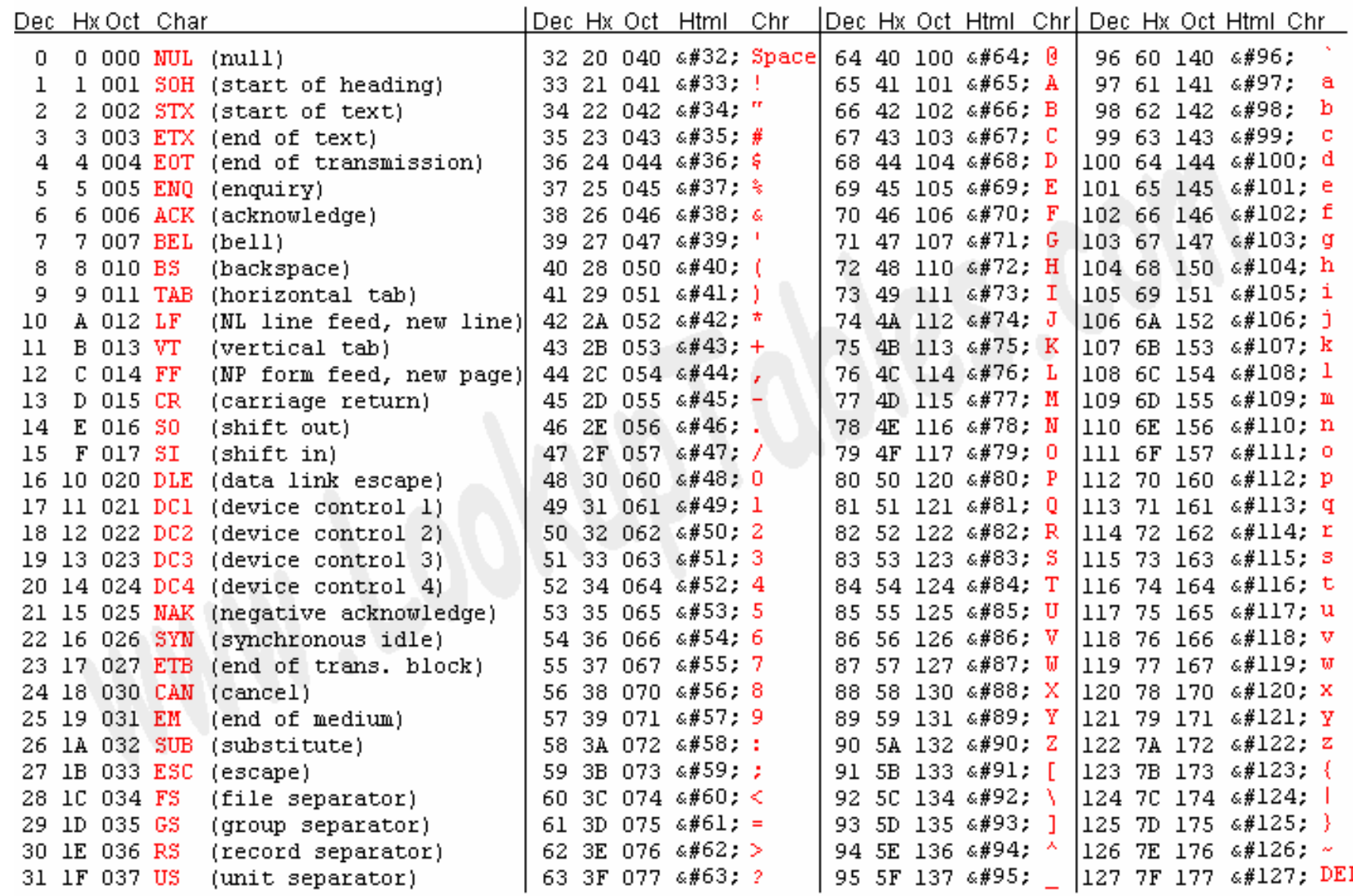

Source: www.LookupTables.com

### **Extended ASCII codes**

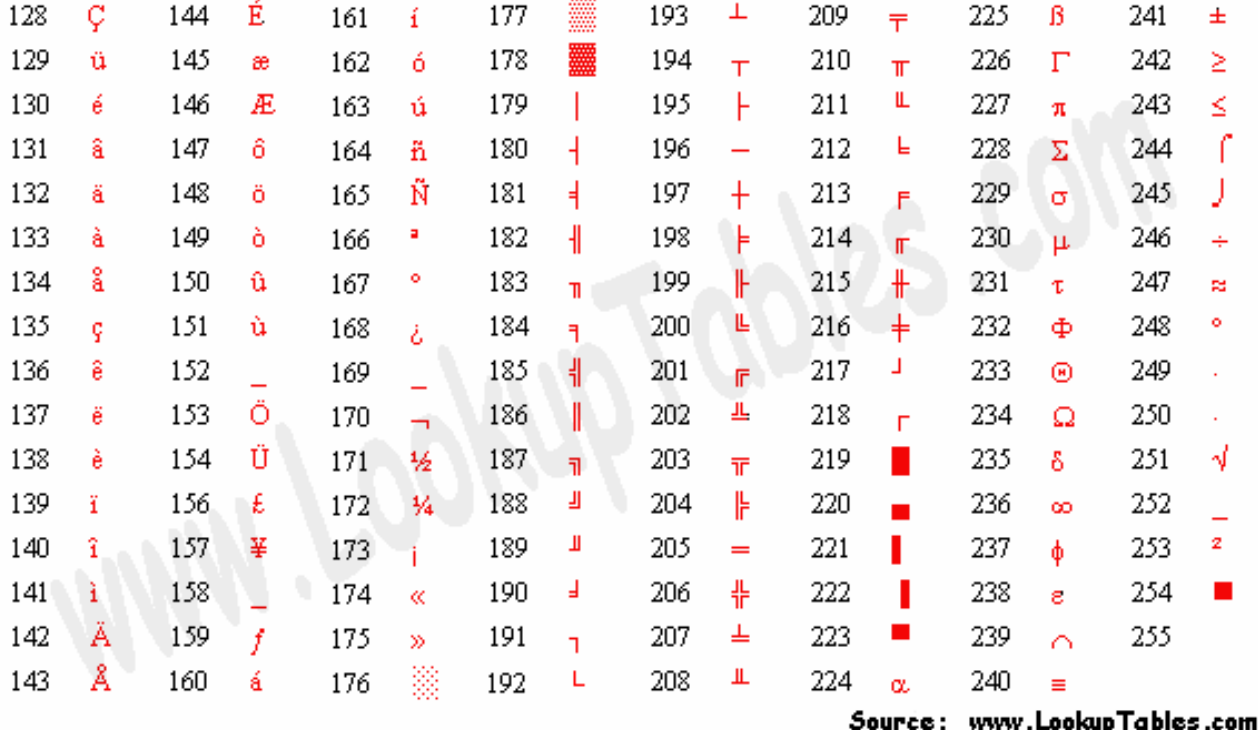

### **References**

[1] Arduino Serial reference guide: <http://arduino.cc/en/Reference/Serial> [2] Michael Margolis, Arduino Cookbook, 2-nd Edition, O'Reilly, 2012. [3] Arduino SPI reference guide:<http://arduino.cc/en/Reference/SPI> [4] Arduino Tutorials:<http://arduino.cc/en/Tutorial/SPIDigitalPot>